# HP Service Manager 9.30 Arabic Language Pack

for supported Windows® and UNIX® operating systems

## **Release Notes**

### Software version: 9.30 / May 2012

This document provides an overview of the HP Service Manager 9.30 Arabic Language Pack. It contains important information not included in the manuals or in online help.

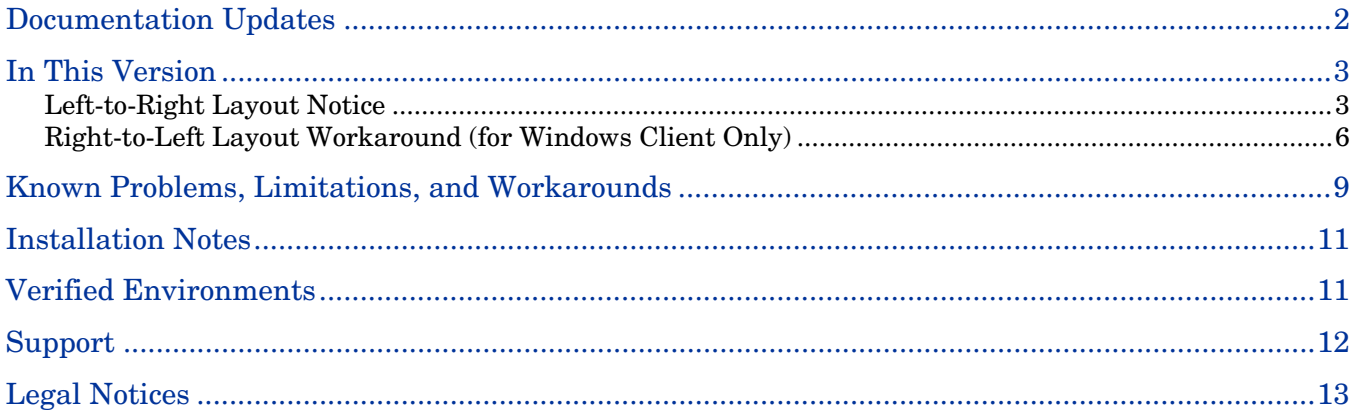

# <span id="page-1-0"></span>Documentation Updates

The first page of this release notes document contains the following identifying information:

- Version number, which indicates the software version.
- Publish date, which changes each time the document is updated.

To check for recent updates or to verify that you are using the most recent edition, visit the following URL: <http://h20230.www2.hp.com/selfsolve/manuals>

This site requires that you register for an HP Passport and sign in. To register for an HP Passport ID, go to: <http://h20229.www2.hp.com/passport-registration.html>

Or click the **New users - please register** link on the HP Passport login page.

You will also receive updated or new editions if you subscribe to the appropriate product support service. Contact your HP sales representative for details.

**Note:** To view files in PDF format (\*.pdf), Adobe Acrobat Reader must be installed on your system. To download Adobe Acrobat Reader, go to the following web site: <http://www.adobe.com/>

# <span id="page-2-0"></span>In This Version

The Service Manager 9.30 Arabic Language Pack provides Arabic language support for the Service Manager 9.30 server, and the online help.

## <span id="page-2-1"></span>Left-to-Right Layout Notice

Applying the Arabic language pack will create an Arabic Service Manager User Interface (UI) with a left-toright layout, rather than right-to-left. Arabic text strings on the UI display from right to left, but are leftaligned. See the following figures for more information.

## Windows Client UI Layout

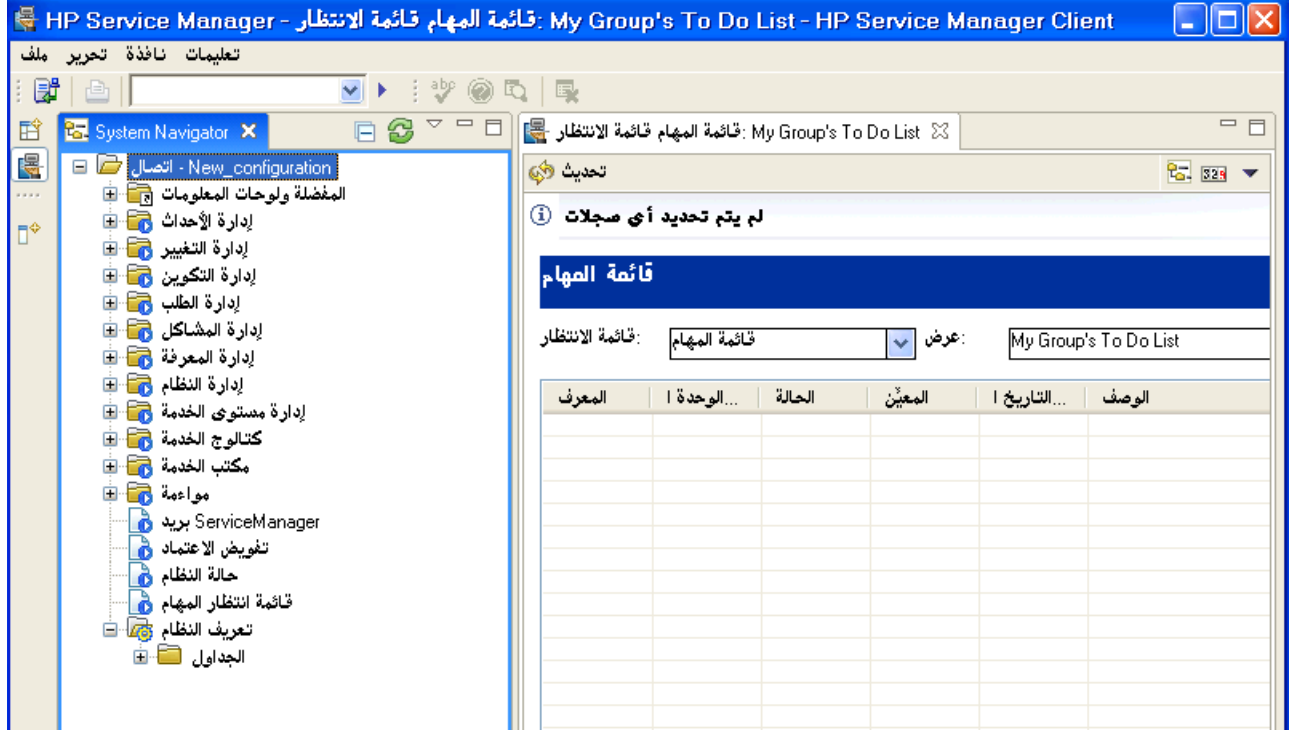

## Web Client UI Layout

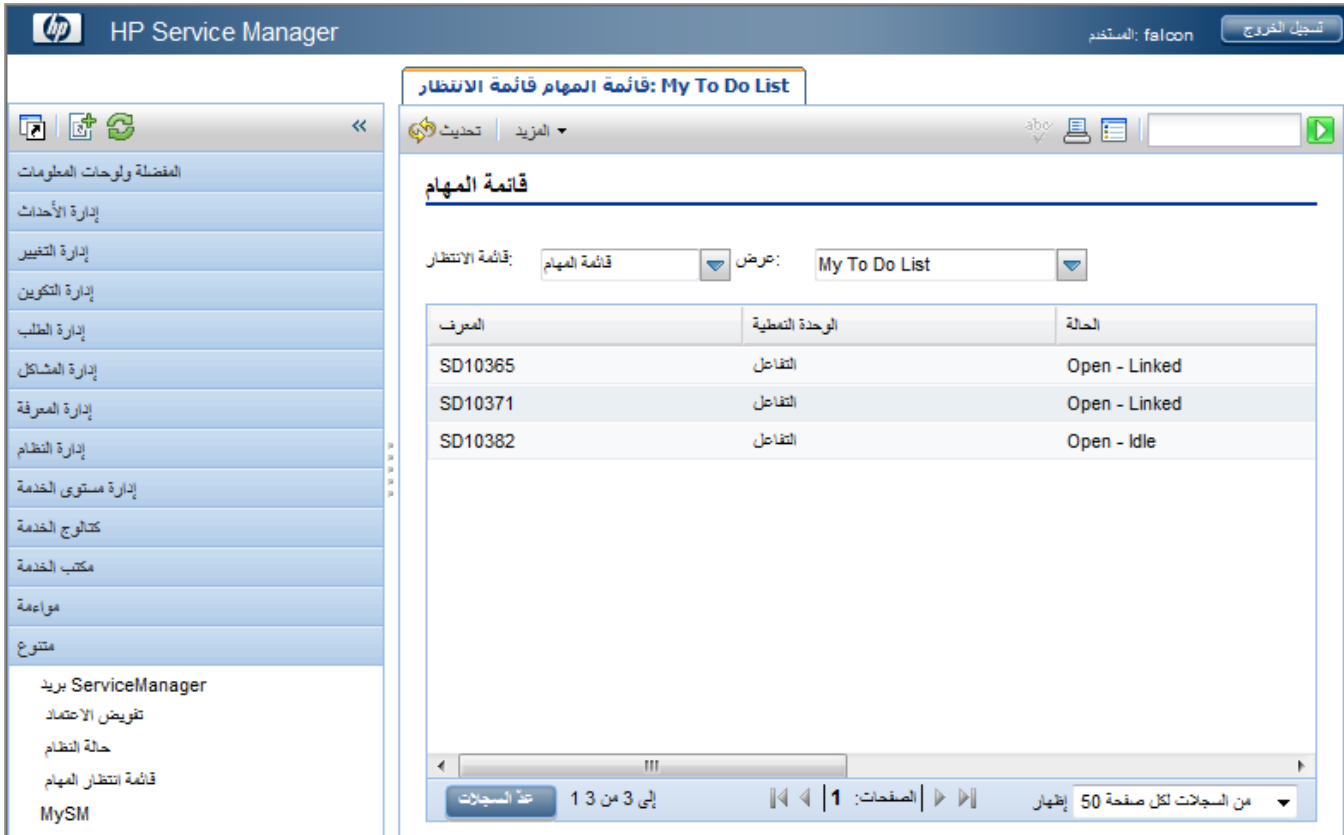

### Text/Data Direction

When entering English text (for example, abcd123), the text displays and the cursor moves from left to right. The text is left-aligned.

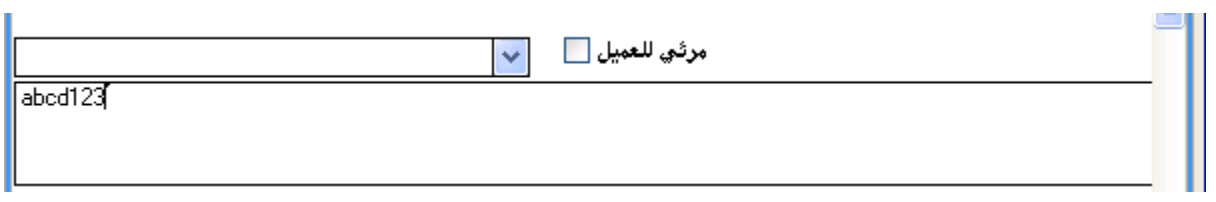

When entering Arabic text, the text displays moves from right to left and the cursor stays on the left. The text is left-aligned.

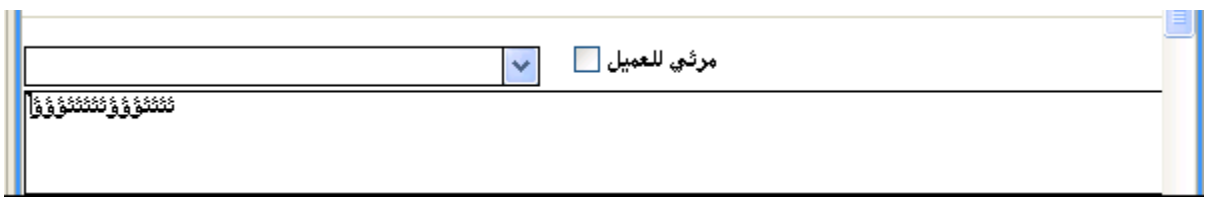

### Drop-Down Menu Display

Menu options are left-aligned.

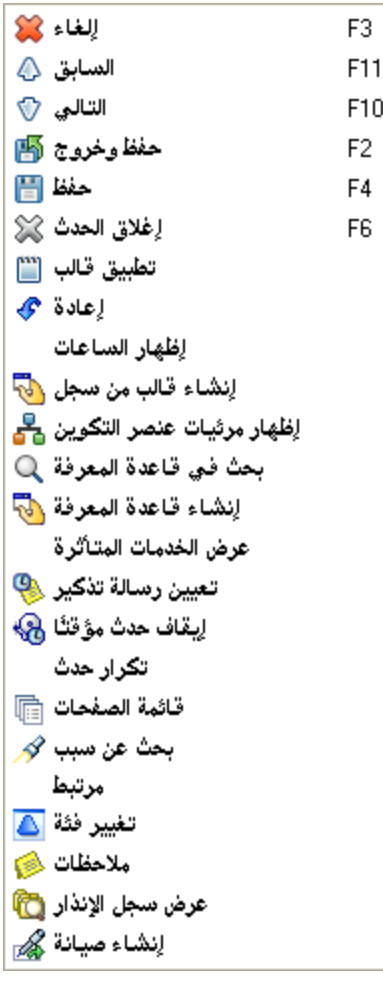

 $\blacktriangleright$ 

## Record List Display

Left-aligned.

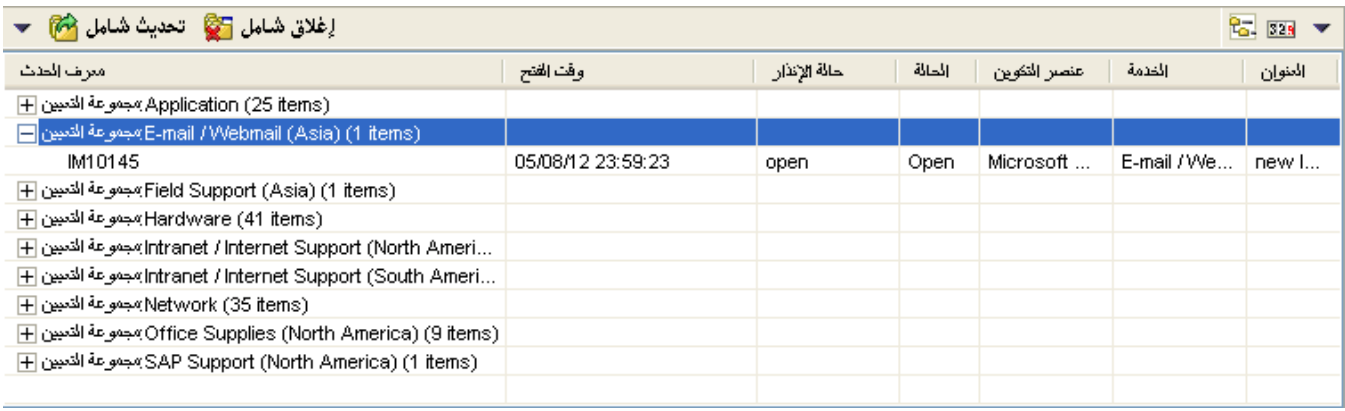

### Record Details Display

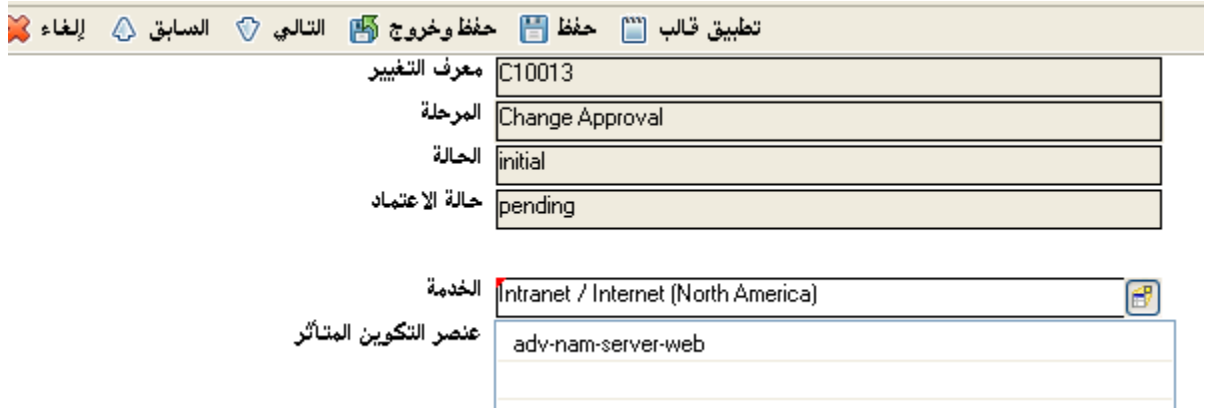

## <span id="page-5-0"></span>Right-to-Left Layout Workaround (for Windows Client Only)

There is an unofficial workaround for switching the Windows client to a right-to-left layout (there is no workaround available for the web client). This workaround only changes the UI layout and text alignment.

To switch to a right-to-left layout, users can append "-dir rtl" to the end of the Windows client startup command. For example: **"C:\Program Files (x86)\HP\Service Manager 9.30\Client\ServiceManager.cmd" -dir rtl**

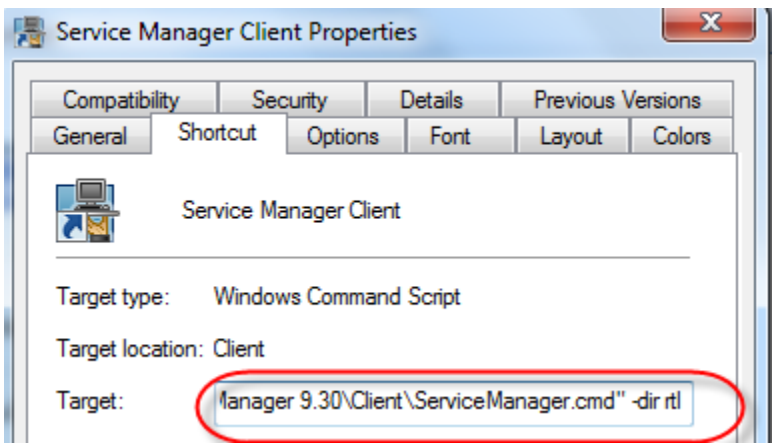

**Important**: This unofficial workaround is provided as courtesy. HP does not guarantee to provide support for any problems resulting from the use of it. Be sure to perform comprehensive testing before using this workaround in your production environment.

The following figures illustrate how the UI has been changed after applying this workaround.

### Windows Client UI Layout

Right-to-left layout.

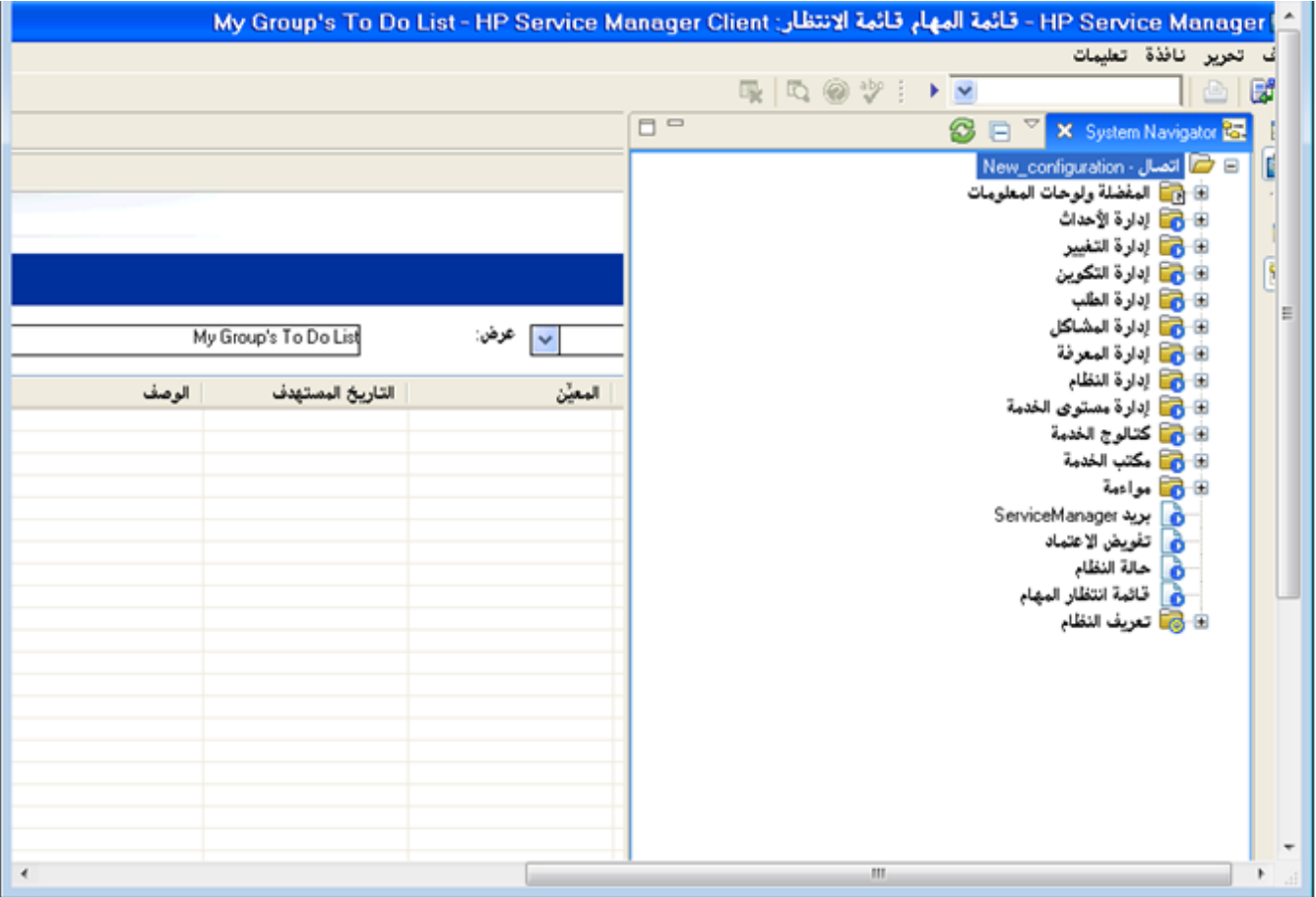

### Text/Data Direction

When entering English text (for example, abcd123), the text displays from left to right and the cursor stays on the right. The text is right-aligned.

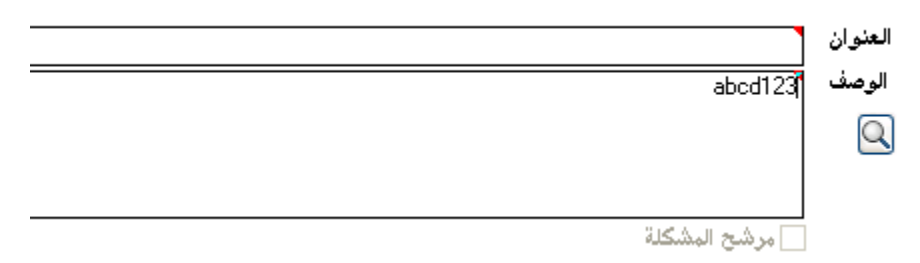

When entering Arabic text, the text displays and the cursor moves from right to left. The text is rightaligned.

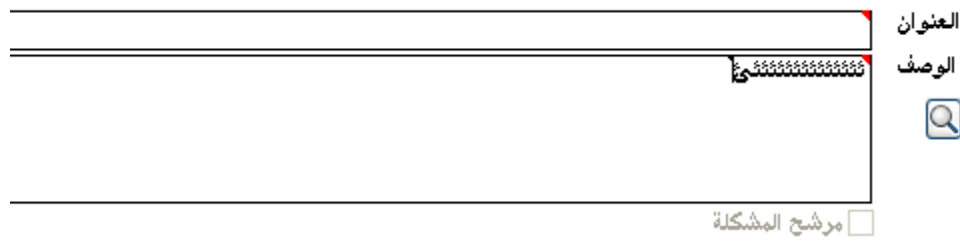

## Drop-Down Menu Display

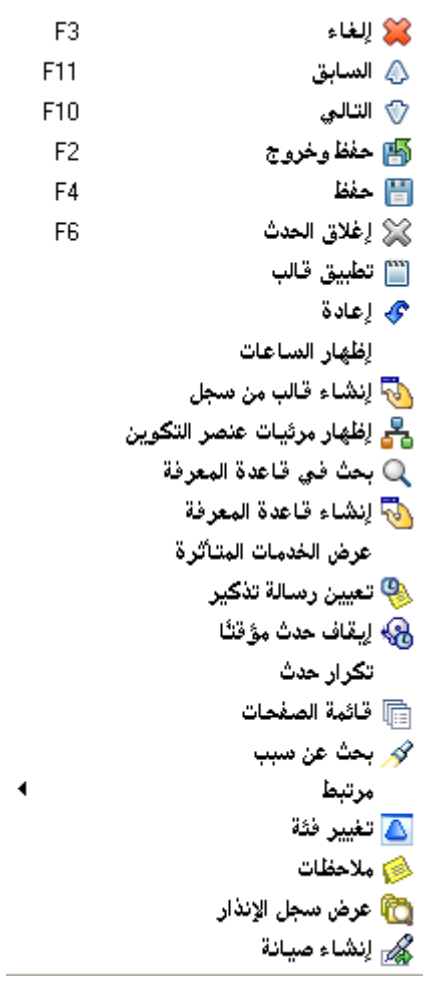

## Recordlist Display

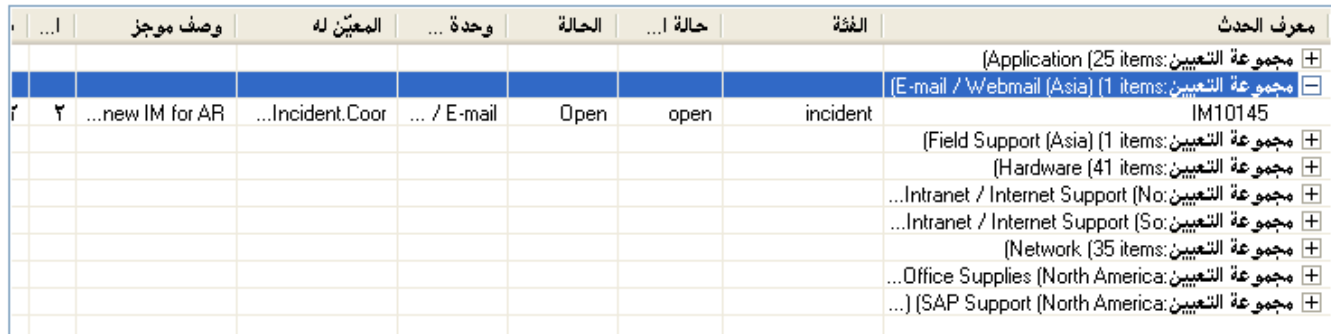

## Record Details Form Display

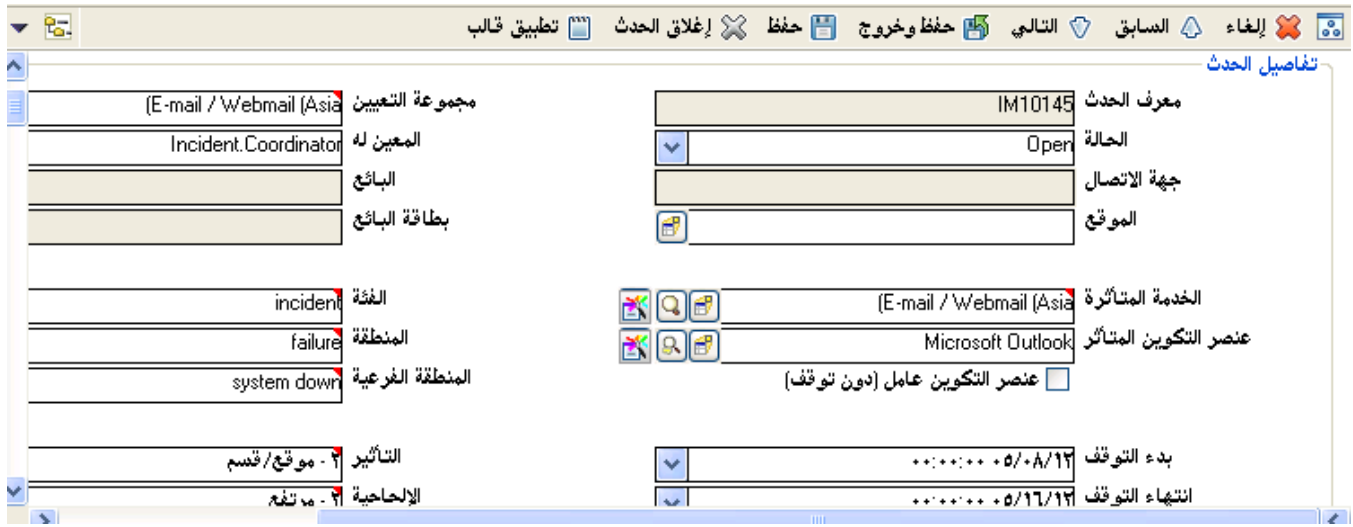

# <span id="page-8-0"></span>Known Problems, Limitations, and Workarounds

This Arabic language pack release has the following known issues and limitations.

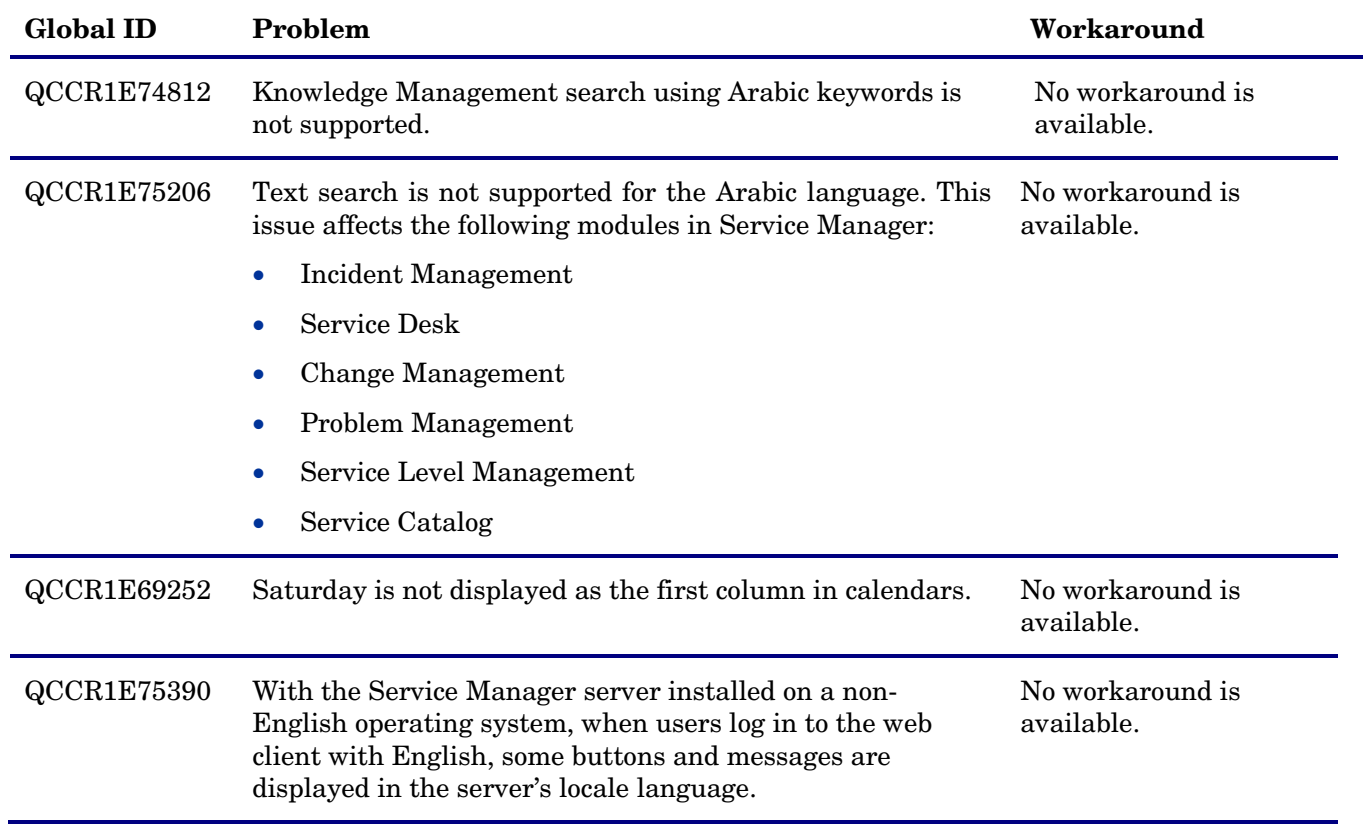

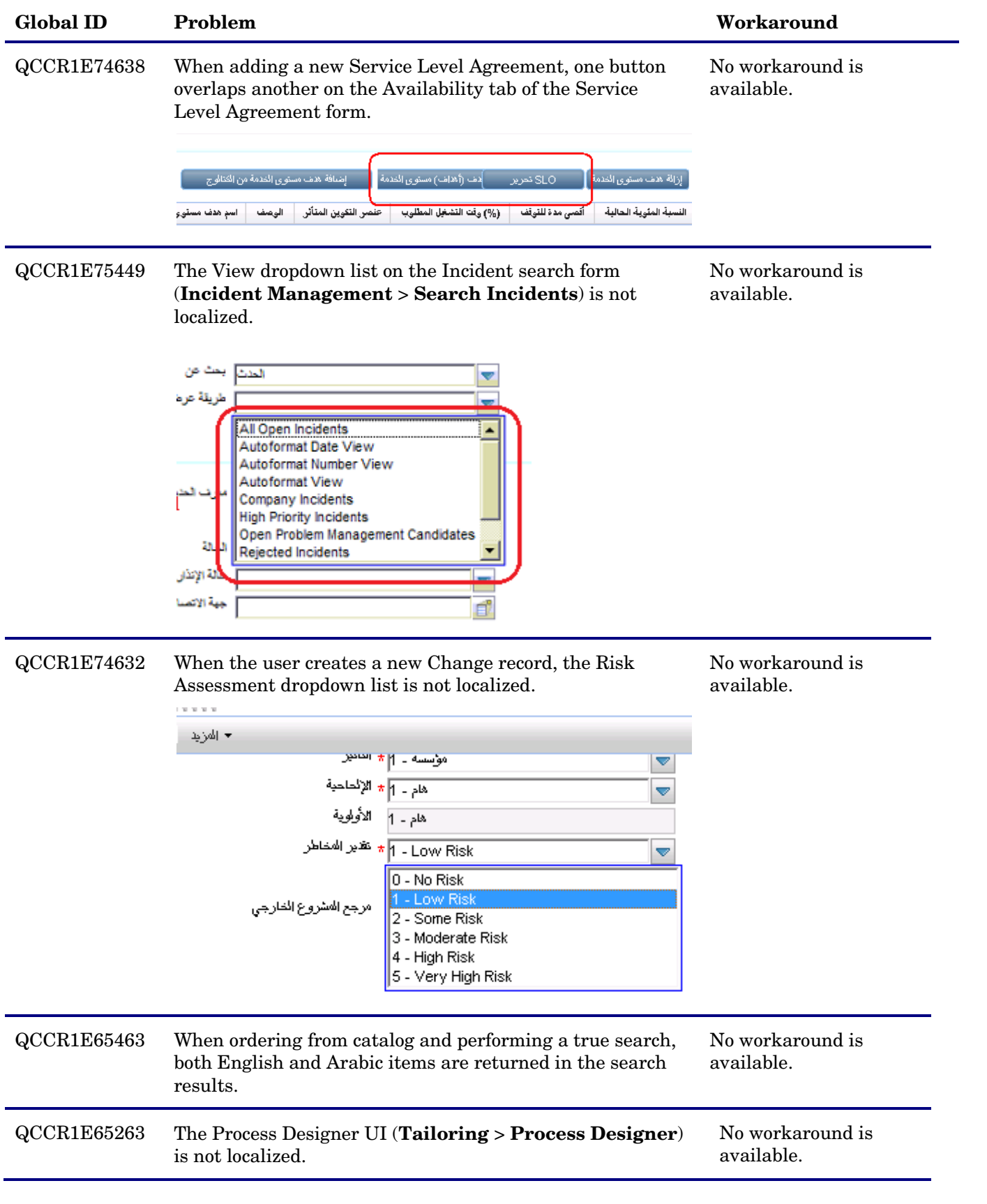

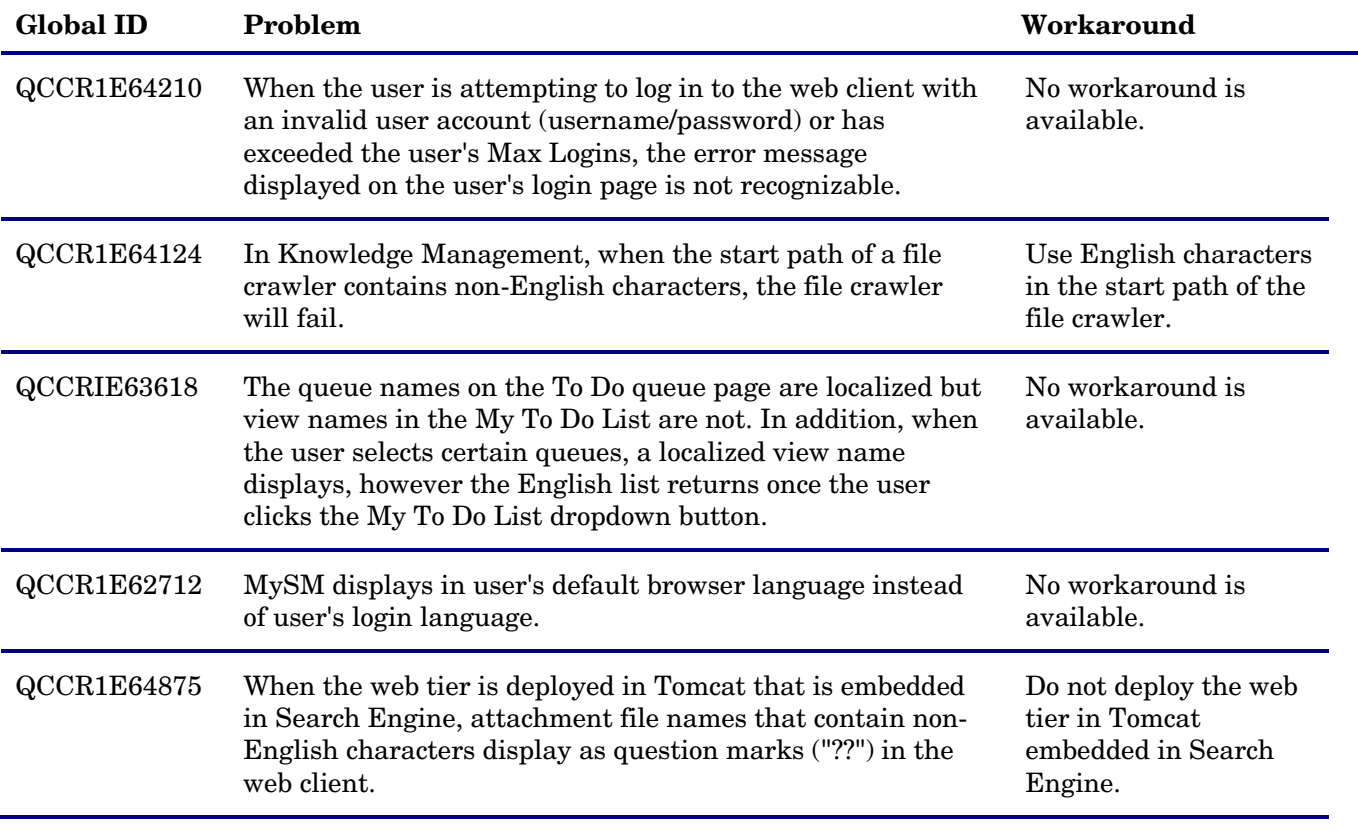

# <span id="page-10-0"></span>Installation Notes

For instructions on how to install the Service Manager Arabic language pack and online help, refer to

the following document, which is shipped with this language pack and also available at http://h20230.www2.hp.com/selfsolve/manuals:

<span id="page-10-1"></span>• *Service Manager 9.30 Language Pack Installation Guide* (Arabic version, in PDF format)

# Verified Environments

The Compatibility Matrix lists supported versions of operating systems, browsers, HP Software products, and other compatibility and support information.

#### **To access the Compatibility Matrix:**

- 1 Use a browser to navigate to the Software Support Online (SSO) Web page: [http://support.openview.hp.com/sc/support\\_matrices.jsp](http://support.openview.hp.com/sc/support_matrices.jsp)
- 2 Log on with your Customer ID and password or your HP Passport sign-in.
- 3 Navigate to the applicable information.

# <span id="page-11-0"></span>Support

You can visit the HP Software support web site at:

#### www.hp.com/go/hpsoftwaresupport

This web site provides contact information and details about the products, services, and support that HP Software offers.

HP Software online software support provides customer self-solve capabilities. It provides a fast and efficient way to access interactive technical support tools needed to manage your business. As a valued support customer, you can benefit by using the support site to:

- Search for knowledge documents of interest
- Submit and track support cases and enhancement requests
- Download software patches
- Manage support contracts
- Look up HP support contacts
- Review information about available services
- Enter into discussions with other software customers
- Research and register for software training

Most of the support areas require that you register as an HP Passport user and sign in. Many also require an active support contract. To find more information about support access levels, go to the following URL:

[http://h20230.www2.hp.com/new\\_access\\_levels.jsp](http://h20230.www2.hp.com/new_access_levels.jsp)

To register for an HP Passport ID, go to the following URL:

<http://h20229.www2.hp.com/passport-registration.html>

# <span id="page-12-0"></span>Legal Notices

#### **Warranty**

The only warranties for HP products and services are set forth in the express warranty statements accompanying such products and services. Nothing herein should be construed as constituting an additional warranty. HP shall not be liable for technical or editorial errors or omissions contained herein.

The information contained herein is subject to change without notice.

#### Restricted Rights Legend

Confidential computer software. Valid license from HP required for possession, use or copying. Consistent with FAR 12.211 and 12.212, Commercial Computer Software, Computer Software Documentation, and Technical Data for Commercial Items are licensed to the U.S. Government under vendor's standard commercial license.

### Copyright Notice

© Copyright 1994-2012 Hewlett-Packard Development Company, L.P.

#### Trademark Notices

- Adobe™ is a trademark of Adobe Systems Incorporated.
- Java™ is a registered trademark of Oracle and/or its affiliates.
- Microsoft<sup>®</sup> and Windows<sup>®</sup> are U.S. registered trademarks of Microsoft Corporation.
- Oracle® is a registered US trademark of Oracle Corporation, Redwood City, California.
- UNIX<sup>®</sup> is a registered trademark of The Open Group.

For a complete list of open source and third party acknowledgements, visit the HP Software Support Online web site and search for the product manual called HP Service Manager Open Source and Third Party License Agreements.